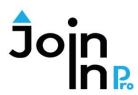

Digital Life Made Easy Using Join-In Pro with your Smartbox Grid communication display

#### Integration templates for text communicators

- \* May also be used by symbol users who wish to send text only in their messages, without symbols.
- \* Choose the template based on the access mode. If using touch, pointers, or switch scanning select "Template not eyegaze". If using eyegaze, select "Template eyegaze".

# 

#### **Integration Instructions**

- 1. Open the users' main communication display.
- 2. Import all pages of the selected template into the communication display: Open the communication display and go to edit mode -> Grid Set-> Add from another grid set -> choose the desired grid set -> Select All -> Add
- 3. Copy and paste the "Send" button into an accessible location in the communication display. Selecting the "Send" button will display the last app opened in Join-In Pro. If there is text in the message area of the communication display, the text may be sent to Join-In Pro for searching, sharing or for translating a message.
- 4. Copy and paste the "Join-In Open Apps" button into an accessible location in the communication display. This button will go to a page that enables opening the different Join-In apps directly from the communication display.

### A typical flow – using Join-In Pro with Grid to compose a message:

- (1) Open one of the Join-In Pro messengers from your grid set.
- (2) In the messenger, select a contact, and click "Type Message".
- (3) After being transferred to your AAC, compose your message using your grid set.
- (4) Click "Send to Join-In". This will take you back to the messenger. Review the message and send it.

## Before starting to work with Join-In Pro, you need to configure your Join-In Pro Settings. This is a onetime activity that can be done right after installing Join-In Pro:

- Open Join-In Pro, go to Settings, Accessibility and select the appropriate Input
   Device.
- Go to the Settings, Keyboard, AAC Preferences and select the option you prefer.
   Option 2 use your grid set to compose messages, posts, comments and search phrases. Option 3 use your grid set for all input, including user names and passwords.

To download Join-In Pro, go to https://apps.d-bur.com/downloads-support/

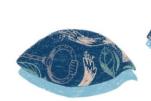

Questions? Comments?

Feet free to contact us at info@d-bur.com

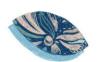